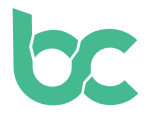

## **Guía BitCanna - Zamnesia**

Versión 2.0 - Diciembre 2021

## **Introducción — ¿Qué Novedades Hay?**

Si ya has utilizado BCNA en Zamnesia y todavía no has cambiado tus monedas, asegúrate de hacerlo: [aquí](https://www.bitcanna.io/swap) encontrarás la guía para hacer el cambio.

Para pagar con BitCanna en Zamnesia usando esta guía necesitarás lo siguiente:

- **• La extensión de navegador Keplr,** para acceder a la billetera web BitCanna. Puedes acceder a la guía de instalación desde [aquí](https://www.bitcanna.io/wp-content/uploads/2021/12/BCNA-WALLET-ES.pdf)**.**
- **• Monedas BitCanna (BCNA)** en tu billetera web BitCanna. Si ya tienes criptomonedas, puedes adquirir BitCanna en Osmosis o CoinDeal. Si todavía no tienes criptomonedas, te recomendamos comprar BCNA en Coinmerce: un corredor holandés con licencia del DNB. [Aquí](https://www.bitcanna.io/wp-content/uploads/2021/12/BCNA-ACQUIRE-ES.pdf) encontrarás una guía para adquirir BCNA en Coinmerce.

## **Paga Tu Pedido En Zamnesia**

**bc** 

- **• Paso 1:** Elige BitCanna como método de pago en [Zamnesia.e](http://Zamnesia.es)s**.**
- **• Paso 2:** Verifica el resumen de tu pedido, acepta los términos y condiciones, y haz clic en el botón de confirmar para continuar. Aparecerá una nueva pantalla con la cantidad de BCNA necesaria para completar el pedido. Asegúrate de tener suficientes monedas BCNA para realizar el pago (la cantidad puede fluctuar debido a la volatilidad de los precios).
- **• Paso 3:** Envía **la cantidad exacta de BCNA a la dirección que se muestra en pantalla.**  Si no envías la cantidad exacta, tu transacción no será procesada. Tendrás una hora para completar el pago. No envíes fondos de CoinDeal, Coinmerce u otros intercambios directamente. Debido a que los tiempos de procesamiento pueden ser más largos, los fondos podrían no llegar a tiempo y tu pedido no se completaría. Envía los fondos desde tu billetera personal.
- **• Paso 4:** Después de enviar BCNA a la dirección de Zamnesia, tu pago se procesará en un minuto. ¡Por favor, ten paciencia! Si no puedes enviar las monedas en el plazo de 1 hora, puedes cancelar el pedido y comenzar uno nuevo para restablecer el temporizador.

¡Esto es todo! Gracias por apoyar al sector del cannabis. Si tienes dudas, únete a la comunidad BitCanna en Twitter, Telegram y Discord; encontrarás los enlaces a continuación. También puedes comunicarte directamente con Zamnesia a través de [info@zamnesia.com](mailto:info%40zamnesia.com?subject=)

[Twitter](https://twitter.com/bitcannaglobal) — [Discord](https://discord.com/invite/PmvZ8VXyCK) — [Telegram](https://t.me/bitcannaglobal)